# **SELEKSI DALAM MENENTUKAN KELAYAKAN SISWA PESERTA LOMBA SAINS MENGGUNAKAN METODE DEMPSTER SHAFER**

Deki rahmad<sup>1</sup>, Dwita Deslian<sup>2</sup>, Ardi Wijaya<sup>3</sup>' Khairulah<sup>4</sup> Universitas Muhammadiyah Bengkulu 1,2,3,4, Bengkulu,Indonesia Korespondensi: Dekirahmatacp08@gmail.com,

**Abstrak-** Pendidikan merupakan salah satu unsur yang sangat penting dalam pembangunan suatu bangsa. Pendidikan yang baik akan melahirkan manusia dengan kualitas yang baik pula. Banyak hal yang harus diperhatikan dalam proses belajar mengajar terutama dibidang minat belajar siswa. Untuk meningkatkan minat belajar siswa diperlukan suatu persaingan diantara siswa itu sendiri yang mana nantinya akan berpengaruh dalam kepentingan belajar. Lomba sains merupakan salah satu usaha untuk meningkatkan kualitas para siswa melalui perlombaan yang diharapkan ada siswa unggulan yang bisa membuat penemuan baru untuk kemajuan sains di Indonesia. Siswa dapat mengukur kemampuan yang dimilikinya dengan menjawab pertanyaan secara cepat dan tepat dimana pertanyaan yang diberikan seputar ilmu pengetahuan yang terdiri dari banyak bidang ilmu. Melalui suasana perlombaan membuat siswa merasakan adanya persaingan baik antar peserta maupun sesama tim yang sedang ikut berlomba. Perkembangan teknologi saat ini bisa digunakan untuk membantu proses seleksi peserta perlombaan yang dapat menghemat waktu dan tenaga sehingga dapat melakukan persiapan lomba lebih awal. Salah satu metode yang bisa digunakan adalah sistem pengambilan keputusan. Sistem Pendukung Keputusan (SPK) atau Decision Support System (DSS) merupakan sistem yang mampu memberikan kemampuan pemecahan masalah maupun kemampuan pengkomunikasian untuk masalah dengan kondisi semi terstuktur dan tak terstruktur. Aplikasi idenfikasi terbaik dalam kelayakan siswa peserta lomba sains menggunakan metode *dempster shafer* berhasil dibangun menggunakan bahasa pemrograman PHP dan database MySQL. Aplikasi bisa menampilkan rekomendasi siswa/siswi untuk menjadi peserta lomba sains. Diharapkan dengan adanya aplikasi ini dapat membantu proses seleksi siswa yang dapat mengikuti lomba sains menjadi lebih efisien.

#### **Kata kunci : Aplikasi, Siswa, SPK, Lomba Sains,** *Dempster Shafer*

**Abstract-** Education is one of the most important elements in the development of a nation. Good education will give birth to humans with good quality as well. There are many things that must be considered in the teaching and learning process, especially in the field of student interest in learning. To increase students' interest in learning, a competition between students themselves is needed which will later affect the interests of learning. The science competition is one of the efforts to improve the quality of students through competitions that are expected to have excellent students who can make new discoveries for the advancement of science in Indonesia. Students can measure their abilities by answering questions quickly and precisely where the questions given are about science which consists of many fields of science. Through the competition atmosphere, students feel the existence of competition between participants and fellow teams who are participating in the competition. Current technological developments can be used to assist the selection process of race participants

which can save time and energy so that they can prepare for the race earlier. One method that can be used is a decision-making system. Decision Support System (DSS) or Decision Support System (DSS) is a system that is able to provide problem solving skills and communication skills for problems with semi- structured and unstructured conditions. The best identification application in the eligibility of students participating in science competitions using the Dempster Shafer method was successfully built using the PHP programming language and MySQL database. Applications can display student recommendations to become participants in science competitions. It is hoped that this application can help the selection process of students who can take part in science competitions to be more efficient.

#### **Keyword :** *Applications, Students, SPK, Science Contest, Dempster Shafer*

#### **1. Pendahuluan**

Pendidikan merupakan unsur penting dalam pembangunan bangsa. Pendidikan yang baik menghasilkan individu berkualitas. Dalam proses belajar-mengajar, perhatian harus diberikan pada minat belajar siswa. Persaingan antar siswa dapat meningkatkan minat belajar dan kepentingan belajar. Salah satu metode yang digunakan adalah even cerdas cermat untuk mencari siswa unggulan yang akan mewakili dalam perlombaan sains.

Lomba sains merupakan salah satu usaha untuk meningkatkan kualitas para siswa melalui perlombaan yang diharapkan ada siswa unggulan yang bisa membuat penemuan baru untuk kemajuan sains di Indonesia. Siswa dapat mengukur kemampuan yang dimilikinya dengan menjawab pertanyaan secara cepat dan tepat dimana pertanyaan yang diberikan seputar ilmu pengetahuan yang terdiri dari banyak bidang ilmu. Melalui suasana perlombaan membuat siswa merasakan adanya persaingan baik antar peserta maupun sesama tim yang sedang ikut berlomba. Menurut Diknas Kota Bengkulu sebagai panitia seleksi peserta lomba sains, cara yang biasanya digunakan untuk menentukan kelayakan siswa/siswi mengikuti lomba sains yaitu dengan melihat nilai raport saja tidak cukup karena banyak siswa/siswi yang memiliki nilai raport yang sama sehingga sangat susah menentukan siswa/siswi tersebut sebagai peserta lomba saint. Kriteria yang dibutuhkan untuk memilih siswa/siswa sebagai peserta lomba saint adalah nilai raport, keahlian, kreatifitas dan kepribadian. Kriteria-kriteria tersebut diberikan oleh pihak sekolah yang nantinya akan diterukan ke panita pemilihan peserta lomba saint untuk diseleksi. Karena itu dibutuhkan aplikasi yang bisa digunakan untuk proses seleksi data berdasarkan kriteria-kriteria tertentu.

Perkembangan teknologi saat ini dapat mempermudah seleksi peserta lomba, menghemat waktu dan tenaga, serta memungkinkan persiapan lomba dilakukan lebih awal. Salah satu metode yang digunakan adalah sistem pengambilan keputusan atau Sistem Pendukung Keputusan (SPK), yang mampu memecahkan masalah dan berkomunikasi dalam situasi semi terstruktur dan tidak terstruktur [1]. plikasi juga membutuhkan metode khusus untuk memproses data dan memberikan kesimpulan yang akurat, seperti algoritma Dempster-Shafer. Teori Dempster-Shafer menggunakan fungsi kepercayaan dan pemikiran yang masuk akal untuk mengkombinasikan potongan informasi terpisah (bukti) dalam menghitung kemungkinan suatu peristiwa. [2].

Aplikasi adalah program yang siap digunakan untuk menjalankan perintah dari pengguna dengan tujuan mencapai hasil yang lebih akurat sesuai dengan tujuan pembuatan aplikasi tersebut. [3]. Pengertian aplikasi menurut Kamus Besar Bahasa Indonesia adalah "penerapan dari sistem yang dirancang untuk mengolah data dengan mengikuti aturan atau ketentuan bahasa pemrograman tertentu [4].

## **2. Metodelogi Penelitian**

### **Model Pengembangan Sistem**

Dalam penelitian ini, menggunakan model pengembangan sistem yang disebut model incremental. Model incremental adalah model pengembangan sistem di bidang rekayasa perangkat lunak yang membagi persyaratan perangkat lunak menjadi beberapa fungsi atau bagian, sehingga pengembangannya dilakukan secara bertahap [5], [6], [7].

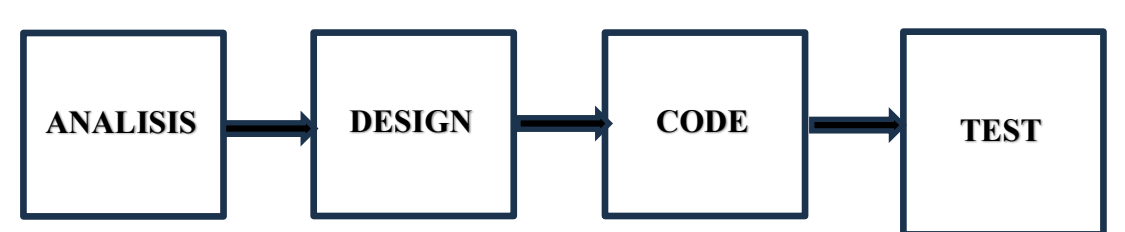

Gambar 3.1 *Model Incremental*

## 1. **Analisis**

Analisis data diartikan sebagai upaya mengolah data menjadi informasi, sehingga karakteristik atau sifat-sifat data tersebut dapat dengan mudah dipahami dan bermanfaat untuk menjawab masalah-masalah yang berkaitan dengan kegiatan penelitian.

## **2.** *Design*

Dalam tahapan *design* ini menghasilkan rancangan yang memenuhi kebutuhan yang ditentukan selama tahapan analisis. Hasil akhirnya berupa spesifikasi rancangan yang sangat rinci sehingga mudah diwujudkan pada saat pemrograman.

## **3.** *Code*

Pengkodean yang mengimplementasikan hasil desain kedalam kode atau bahasa yang dimengerti oleh mesin komputer dengan menggunakan bahasa matlab. Pada tahap pengkodean system penulisan kode program merupakan tahap penerjemahan desain sistem yang telah dibuat ke dalam bentuk perintah-perintah yang dimengerti komputer dengan mempergunakan bahasa pemrograman.

## **4.** *Test*

Metode pengujian yang dipakai adalah dengan menggunakan pengujian aplikasi *blackbox testing* atau test fungsional yaitu pengujian program dengan memberikan input tertentu dan melihat hasil yang didapatkan dari input tersebut. dengan kata lain, *black box testing* terfokus pada *fungsionalitas* sistem, dan pengujian *Jaccard Coeficient.*

#### **Desain**

Setelah taham analisa, langkah selanjutnya adalah desain rancangan aplikasi yang disesuaikan dengan data pada tahap sebelumnya. Rancangan aplikasi pada akan dimulai dengan diagram flowchart seperti dibawah ini :

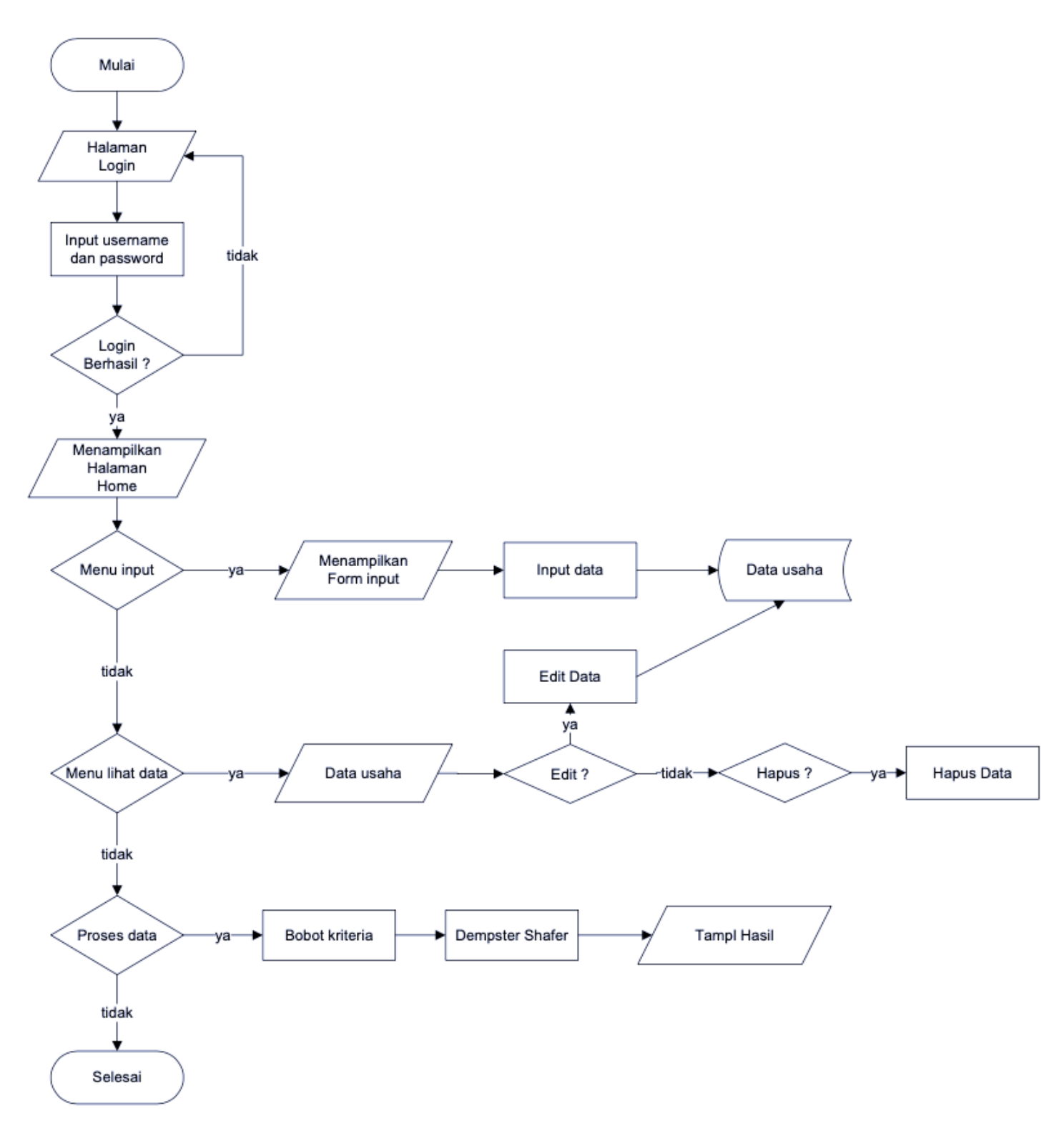

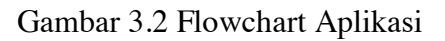

#### **3. Hasil Penelitian**

#### **Halaman Login**

Halaman login merupakan halaman awal yang ditampilkan saat aplikasi diakses. Halaman ini memiliki fungsi untuk membatasi user yang bisa mengakses aplikasi sehingga data lebih aman.

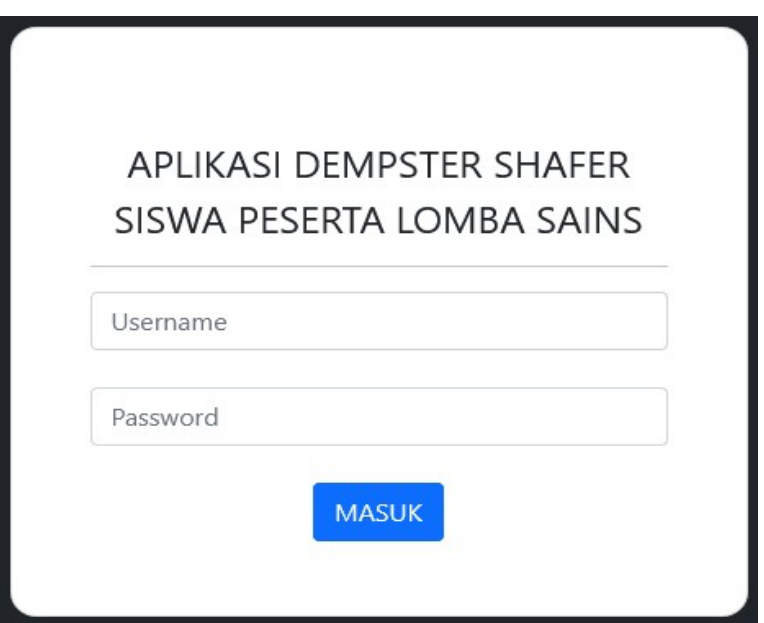

Gambar 4.1 Halaman login

Seperti yang terlihat pada gambar 4.1 diatas, halaman ini berisi form input data username dan password yang harus diisi untuk dapat mengakses halaman pengolahan data aplikasi.

#### **Halaman Dashboard**

Halaman dashboard atau halaman beranda merupakan halaman yang berisi menu utama dan menampilkan beberapa data yang ada pada aplikasi. Menu utama yang ada pada panel sebelah kiri halaman adalah menu dashboar, kriteria, siswa, admin, nilai dan *dempster shafer*. Menu-menu tersebut berfungsi untuk menampilkan halaman sesuai dengan menu yang dipilih.

| DEMPSTER SHAFER                            | ÷                                                             |             |                    |               |                        |                       | A×               |  |
|--------------------------------------------|---------------------------------------------------------------|-------------|--------------------|---------------|------------------------|-----------------------|------------------|--|
| m)                                         | Dathbuard.                                                    |             |                    |               |                        |                       |                  |  |
| ill Debbased                               | Aussiah Data Store                                            | Kitterix    | P5                 |               |                        | <b>HA</b>             |                  |  |
| <b>MALISE MAIN</b>                         | 88                                                            | 4           |                    | TRIAWAN PAJRI |                        | <b>EGA RETNO SARL</b> |                  |  |
| E titetia<br><b>TANK IN</b>                | Details:                                                      | <b>Data</b> | <b>Details</b>     |               |                        | <b>Deale</b>          |                  |  |
| ill Sinny                                  | <b>EB</b> Dwta Hasil                                          |             |                    |               |                        |                       |                  |  |
| 12 Admis                                   |                                                               |             |                    |               |                        |                       |                  |  |
| $\blacksquare$                             | 10 % entries per page                                         |             |                    |               |                        | Seventy.              |                  |  |
| <b>Bital</b>                               | N5<br>No. 1<br><b>Nama Siswa</b>                              | Januari.    | <b>Niki Raport</b> | Kenhümn       | <b>Report of these</b> | Nepribadian           | Hask             |  |
| E theirpyter Sheler                        | SHT767182<br><b>BGA RETAIL SAIL</b>                           | m.          | ä                  | ý.            | ŧ                      | ğ.                    | 98.31%           |  |
| <b>All and Service Control</b>             | ž<br>597766586<br>ANGE SAPUTAN<br>620939511<br>TELRIGAN FAIRS | my.<br>125. | 8<br>۰             | ٠<br>٠        | ٠<br>٠                 | $\frac{1}{2}$<br>s.   | 97.98%<br>67.99% |  |
| Тладин и авг.<br><b>Silvering Comments</b> | BAG274553 PELTINOVRIANI                                       | iPE.        | 亩                  | ĸ             | ٠                      | Đ.                    | 97.53%           |  |

Gambar 4.2 Halaman *dashboard*

Halaman dashboard juga menampilkan jumlah data siswa yang diinput, jumlah kriteria, siswa yang memiliki hasil tertinggi di jurusan IPS dan IPA serta tabel data siswa beserta nilai dan hasil perhitungan dari *dempster shafer*.

#### **Halaman Kriteria**

Halaman kriteria adalah halaman yang digunakan untuk mengolah data-data kriteria yang digunakan untuk memilih siswa/siswi terbaik untuk menjadi peserta lomba sains. Halaman kriteria menampilkan tabel data kriteria yang telah diinput yang disertai tombol tambah data, edit dan hapus.

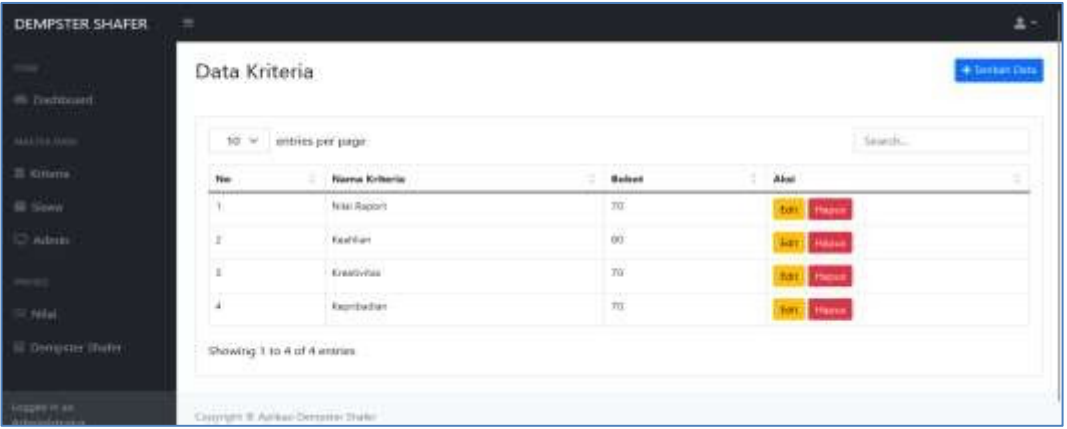

Gambar 4.3 Halaman kriteria

Tombol tambah data berfungsi untuk menampilkan form tambah data kriteria yang berisi input data nama kriteria dan bobot.

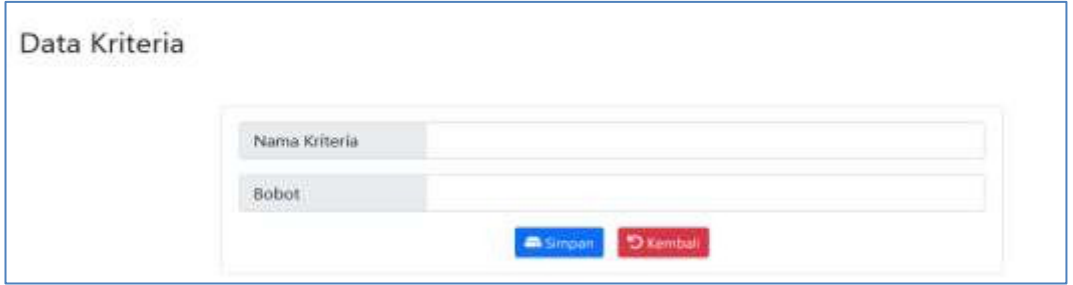

Gambar 4.4 Halaman tambah data kriteria

Menu edit digunakan untuk mengubah data kriteria yang telah diinput sedangkan tombol hapus digunakan untuk menghilangkan data kriteria tersebut dari dalam database..

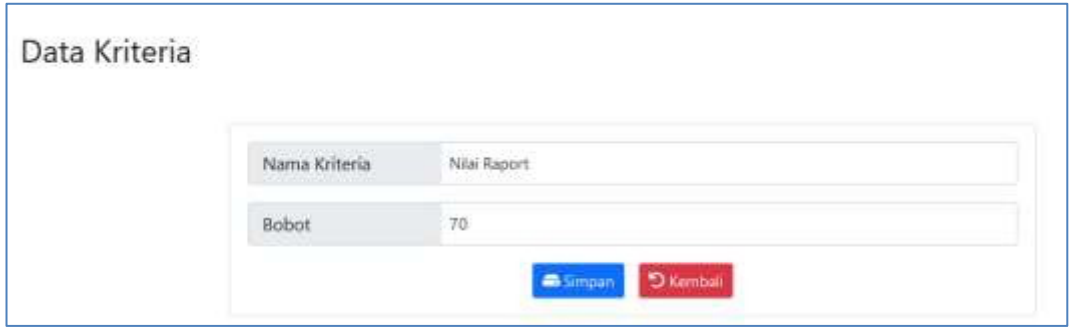

Gambar 4.5 Halaman edit data kriteria

#### **Halaman Siswa**

Halaman siswa digunakan untuk mengolah data siswa yang memiliki kesempatan untuk menjadi peserta lomba sains. Data siswa yang digunakan pada halaman ini adalah data nomor induk siswa (NIS), nama siswa dan jurusan (IPA atau IPS).

| <b>DEMPSTER SHAFER</b>            | ٠                                           |                              |                                          |        | A.                    |
|-----------------------------------|---------------------------------------------|------------------------------|------------------------------------------|--------|-----------------------|
| m.<br>itt Derfdmanl               | Data Siswa<br>1969년 1979년 1월 1일 1월 1일 1일 1일 |                              |                                          |        | + Tenten Data         |
| MALISK MASK                       |                                             | $10 \times$ settivs per page |                                          |        | Smeth.                |
| E tristis<br><b>CONTRACTOR</b>    | No.                                         | NIS:                         | Nama Stewa                               | Janaas | <b>Akat</b><br>x      |
| El Sitem.                         |                                             | correctas.                   | ANZOE SAPUTRIA                           | (pa)   | Text Separa           |
| C Admis                           | z                                           | 597766667                    | ANDHANI AKBAK                            | 196.   | for June              |
| <b>The Second Service</b>         | ï                                           | <i>introsine</i>             | CANDA WETANI                             | aw.    | <b>Bat Paper</b>      |
| <b>NHH</b>                        |                                             | earnesss                     | CHANDIS, PUTRA KENCANA                   | IN.    | <b>Topics</b><br>tel. |
| E Detrovier Sheler                | Î.                                          | S977670S7                    | DITA ILIA AGUSAR                         | IFM.   | Haris.<br><b>Base</b> |
| <b>Committee of the Committee</b> | ×                                           | SRY/67182                    | <b>DOA RETNO SARE</b>                    | 106    | tar <b>Equal</b>      |
| Treasure in an                    | T                                           | <b>HAT767284</b>             | EWAA MGGREAM<br>Combor 16 Holomon gianto | HM.    | <b>Edit   Paper</b>   |

Gambar 4.6 Halaman siswa

Data siswa bisa ditambah dengan menggunakan tombol tambah data sehingga aplikasi menampilkan form tambah data siswa yang berisi input data nis, nama siswa dan jurusan.

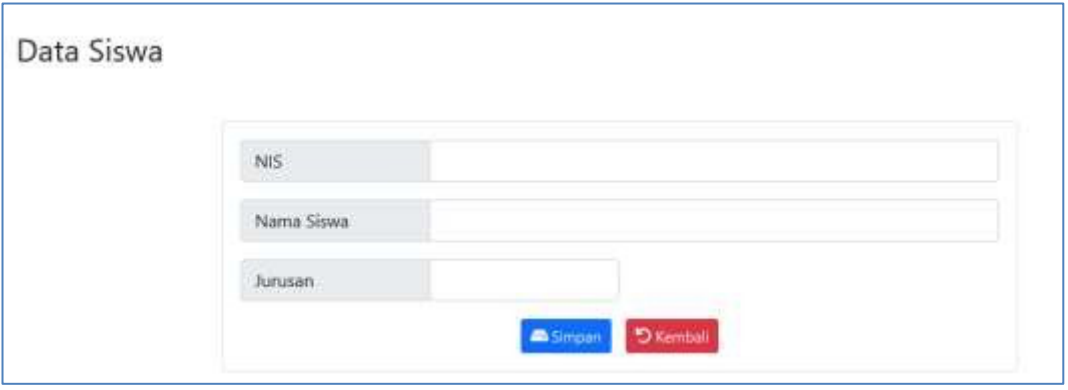

Gambar 4.7 Halaman tambah data siswa

Tombol edit pada tabel data siswa digunakan untuk mengubah data siswa jika terjadi kesahalan pada saat proses tambah data sedangkan tombol hapus berfungsi untuk menghilangkan data siswa yang dipilih sehingga tidak lagi digunakan dalam proses perhitungan.

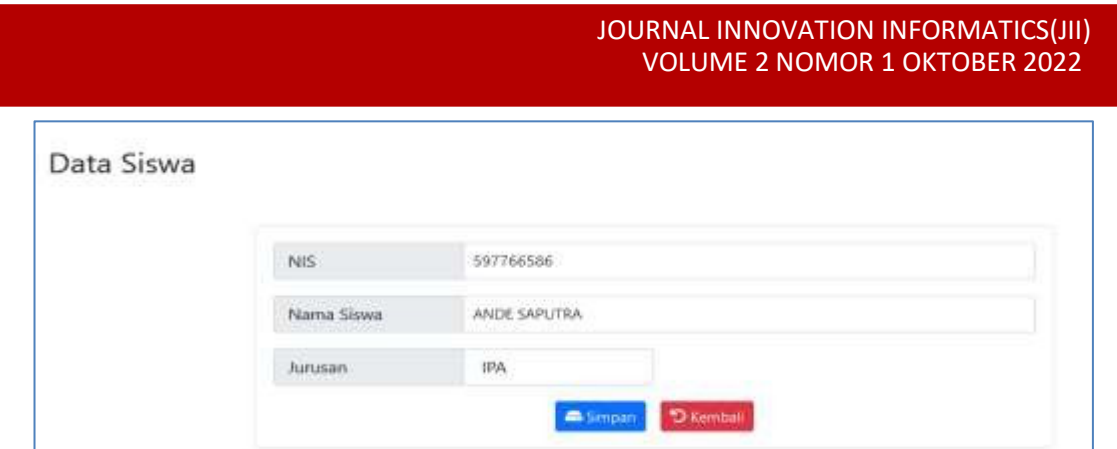

Gambar 4.8 Halaman edit data siswa

#### **Halaman Admin**

Halaman admin adalah halaman yang digunakan untuk mengelola data admin untuk keperluan login kedalam aplikasi. Data admin terdiri dari data nama lengkap, username, password, nomor hp dan pekerjaan.

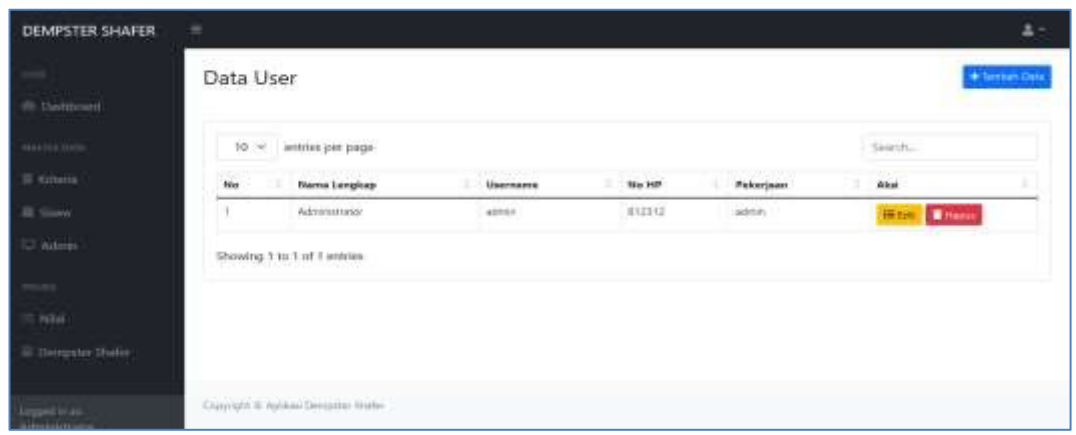

Gambar 4.9 Halaman admin

Tombol tambah data berfungsi untuk menampilkan form tambah data admin yang terdiri dari input data nama, username, password, nomor hp dan pekerjaan.

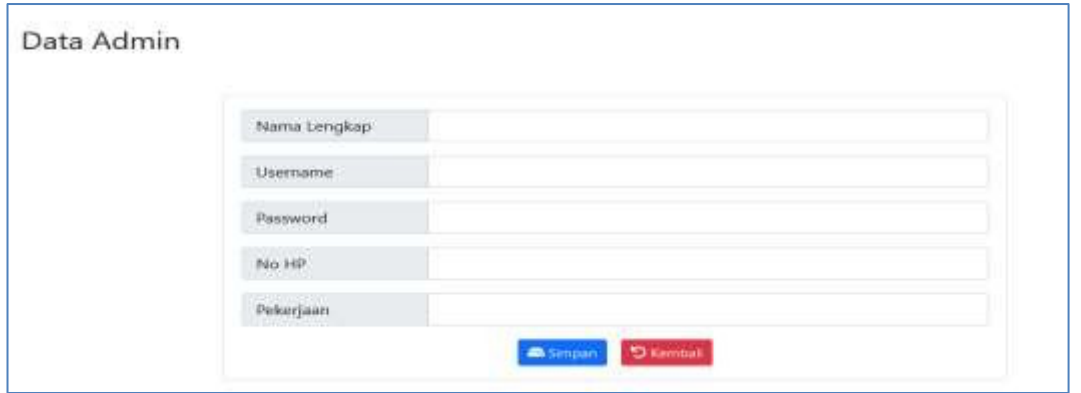

Gambar 4.10 Halaman tambah admin

Tombol edit digunakan untuk mengubah data admin yang dipilih sedangkan tombol hapus digunakan untuk menghilangkan data admin sehingga tidak bisa digunakan lagi untuk proses login.

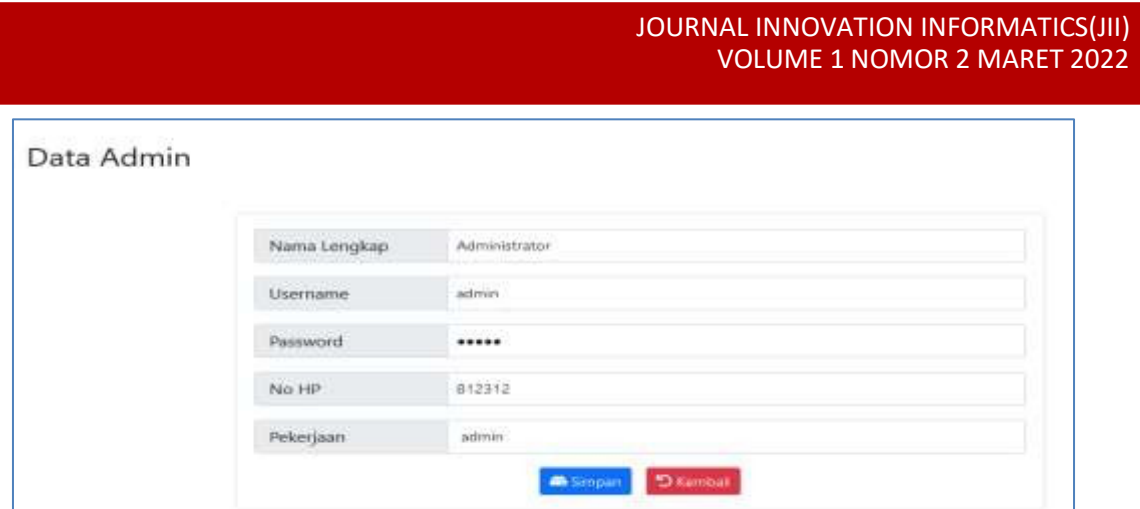

Gambar 4.11 Halaman ubah data admin

#### **Halaman Nilai**

Halaman nilai digunakan untuk mengelola data nilai siswa berdasarkan kriteria yang telah diinput untuk digunakan dalam proses perhitungan untuk mendapatkan siswa terbaik yang bisa diikut sertakan lomba sains yang mewakili sekolah.

| <b>DEMPSTER SHAFER</b>                   | ÷    |                    |                          |                       |              |                         |                      | A-                      |
|------------------------------------------|------|--------------------|--------------------------|-----------------------|--------------|-------------------------|----------------------|-------------------------|
| 46 Davidson's                            |      | Data Siswa         |                          |                       |              |                         |                      | <b>+ Tarritor: Data</b> |
| <b>Beneficial</b>                        | 10.9 | stritties per page |                          |                       |              |                         | Search               |                         |
| El visiterria                            | No   | sers.              | Name Siene               | <b>Nilai Report</b>   | Keatilian    | <b>Kroottvilles</b>     | Kopribadian          | Akal                    |
| 68 Sirius                                | ٠    | 9NT74E686          | ANDE SAPUTRA             | ۰                     | ٠            | ٠                       | $\ddot{\phantom{a}}$ | Tar Inpe                |
| Kdmis-                                   | Ŧ.   | 197768687          | ANCIAMI AKEAE            | ٠                     | ٠            | $\overline{\mathbf{x}}$ | $\tau$ .             | car Henn                |
| $\blacksquare$                           | э    | 197744436          | CANDA SEFTARI            | ٠                     | ×.           | ֊.                      | ٠                    | <b>Eilt: Hanak</b>      |
| <b>Nile</b>                              | 40   | ssimaavas          | CHARGER PUTTER KERCANA   | ×.                    | $\mathbf{r}$ | ż                       | $\tau$               | <b>Lat.</b> Travel      |
| to Composer Thefor                       | Đ    | EDITATORY          | OTA RA AGUINE            | ×.                    | 谜            | ö                       | $\mathbf{q}$         | <b>Bott</b> Happy       |
|                                          | W)   | 007767182          | DOA BETWO SAN            | $\mathbf{a}^{\prime}$ | ٠            | ä                       | $\bullet$            | ten propin              |
| SALEMATICAL<br><b>Carbonical Control</b> | 开    | 190'767264         | <b>BEVIOUA ANGGREANI</b> | $\epsilon$            | ĸ.           | $\theta$                | $\alpha$             | <b>Hapen</b>            |

Gambar 4.12 Halaman nilai

Halaman nilai berisi tabel data yang terdiri dari nis, nama siswa, kriteria dan nilai di setiap kriterianya. Tombol tambah data digunakan untuk menambah data siswa yang berisi form combobox siswa, kriteria dan nilai.

| Nama Siswa   | -- Pilih Siswa- |  |
|--------------|-----------------|--|
| Nilai Raport | -- Pilih Nilai- |  |
| Keahlian     | -- Pilih Nilai- |  |
| Kreativitas  | -Pilih Nilai-   |  |
| Kepribadian  | -Pilih Nilai-   |  |

Gambar 4.13 Halaman tambah data nilai

Data siswa diambil dari database siswa, sedangkan combobox kriteria diambil dari tabel kriteria dan nilai berisi pilihan angka mulai dari angka 1 sampai dengan angka

9. Tombol edit digunakan untuk menampilkan form ubah data nilai seperti yang terlihat pada gambar dibawah ini :

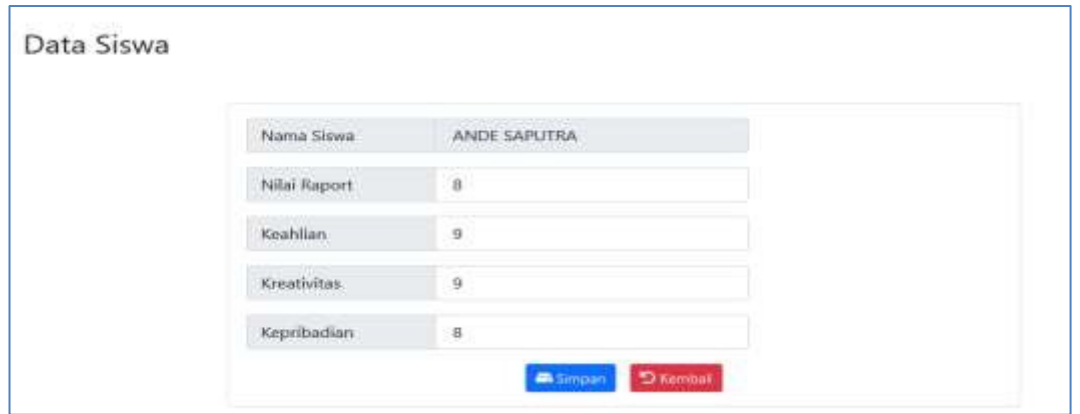

Gambar 4.13 Halaman ubah data nilai

Seperti yang terlihat pada gambar diatas, hanya data nilai yang bisa diubah pada halaman ini sedangkan untuk mengubah data siswa dan kriteria harus dari halaman siswa dan kriteria. Tombol hapus digunakan untuk menghapus data nilai siswa sehingga tidak digunakan lagi pada saat perhitungan algoritma *Dempster Shafer*.

### **Halaman Dempster Shafer**

Halaman *Dempster Shafer* adalah halaman dimana proses perhitungan data nilai siswa dilakukan sehingga aplikasi bisa menghasilkan rekomendasi siswa/siswi terbaik untuk menjadi peserta lomba sains.

| <b>DEMPSTER SHAFER</b>                | ÷  |                                 |                         |              |         |             |             | $\Delta \sim$ |
|---------------------------------------|----|---------------------------------|-------------------------|--------------|---------|-------------|-------------|---------------|
| (in)                                  |    |                                 |                         |              |         |             |             |               |
| ill Debbeset                          |    | HASIL PERHITUNGAN               |                         |              |         |             |             |               |
| <b>MALISE MAIN</b>                    |    |                                 |                         |              |         |             |             |               |
| E tristis                             |    | $10^{-\omega}$ entries per page |                         |              |         |             | Search      |               |
| <b>TO THE</b><br>El Sitem             | No | <b>NIS</b>                      | Narrio Sizioni          | Nital Raport | Koahlan | Kreativitse | Kepribadian | Hosil         |
| 12 Admiss                             |    | 107700300                       | ANDE SAPUTIVA           | 0.56         | 0.72    | 0.63        | $-8.56$     | tes:          |
|                                       | z  | 157766687                       | ANONVISIONS             | 0.63         | 0.48    | 0.35        | 2.49        | \$4%          |
| more.                                 | š. | 187766836                       | <b>CANDA SEFTAS:</b>    | 0.63         | 0.48    | 8.56        | 18.96       | seu.          |
| <b>Didal</b>                          | л  | 187766930                       | CHANDRA FUTRA KENCANA   | 0.42         | 8.72    | 0.56        | 0,69        | ses.          |
| <b>E Thringster Shelin</b>            | s. | SECTIONAT                       | DITA/AIA AGUSAR         | 0.56         | 0.72    | 0.63        | 0.42        | 9T%           |
| <b>Committee Committee Inc.</b>       | ñ  | 197167162                       | <b>BEALRETING SARE</b>  | 0.68         | 0.72    | 8.56        | 0.68.       | 18%           |
|                                       | ž  | SR7767284                       | <b>ELVINA ANGGREANI</b> | 0.42         | 0.48    | 0.63.       | 6.63        | 16%           |
| Treppet in an :<br><b>Information</b> | и  | 187787500                       | EVA: F:100 TRI          | 0.48.        | 2.56    | 0.42        | 0.56        | pes:          |

Gambar 4.13 Halaman *Dempster Shafer*

Tabel data hasil perhitungan *Dempster Shafer* menampilkan data nis, nama siswa, kriteria, nilai dan hasil. Hasil dari perhiungan yang dilakukan pada halaman ini juga ditampilkan pada halaman dashboard.

#### **4. Kesimpulan**

- 1. Aplikasi idenfikasi terbaik dalam kelayakan siswa peserta lomba sains menggunakan metode *dempster shafer* berhasil dibangun menggunakan bahasa pemrograman PHP dan database MySQL.
- 2. Aplikasi bisa menampilkan rekomendasi siswa/siswi untuk menjadi peserta lomba sains.

3. Hasil dari metode *dempster shafer* berupa tabel prioritas, sehingga bisa memangkas waktu proses seleksi dengan mengambil nilai tertinggi pada tabel hasil.

### **5. Daftar Pustaka**

- [1] A. G. F. Simanjuntak, D. Hartama, and I. O. Kirana, "Penerapan SPK Dengan WSM Untuk Menentukan Faktor Rendahnya Minat Beternak Ayam Broiler," *Semin. Nas. Teknol. Inf. 2018*, pp. 286–290, 2018.
- [2] R. Setiawan, C. Suhery, and S. Bahri, "Implementasi Metode Dempster Shafer Pada Sistem Pakar Diagnosa Infeksi Penyakit Tropis Berbasis Web," *J. Coding, Sist. Komput. Untan*, vol. 06, no. 03, pp. 97–106, 2018.
- [3] A. Wijaya, S. Kom, M. Kom, S. Kom, and M. Kom, "Metode Farnsworth Munsell Berbasis Android," *J. Sci. Appl. Informatics*, vol. 3, no. 1, pp. 41–48, 2020.
- [4] Ilmiah, J., Komputa, I., Volume, E., Issn, A., & Juansyah, A. (2015). *PEMBANGUNAN APLIKASI CHILD TRACKER BERBASIS ASSISTED – GLOBAL POSITIONING SYSTEM ( A-GPS ) DENGAN PLATFORM ANDROID Jurnal Ilmiah Komputer dan Informatika ( KOMPUTA )*.
- [5] M. Utami and Y. Apridiansyah, "Implementasi Algoritma Sequential Searching Pada Sistem Pelayanan Puskesmas Menggunakan Bootstrap (Studi Kasus Puskesmas Kampung Bali Bengkulu)," JSAI (Journal Sci. Appl. Informatics), vol. 2, no. 1, pp. 81–86, 2019, doi: 10.36085/jsai.v2i1.166.
- [6] M. Syarif and W. Nugraha, "Metode Incremental Dalam Membangun Aplikasi Identifikasi Gaya Belajar Untuk Meningkatkan Hasil Belajar Siswa," *Jusikom J. Sist. Komput. Musirawas*, vol. 4, no. 1, pp. 42–49, 2019, doi: 10.32767/jusikom.v4i1.441.
- [7] M. F. Fanani, Sholiq, and F. A. Muqtadiroh, "ImplementasiMetode Incremental Dalam Membangun Aplikasi Use Case Point Pada Perusahaan DTS," Seminar Nasional Sistem Informasi Indonesia. pp. 169–174, 2015.